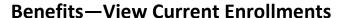

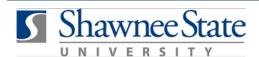

### **Benefits—View Current Enrollments Using Bear Trax**

All Employees

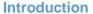

Purpose: The purpose of this task is:

To view current enrollments and future benefits,

To view biweekly costs, and

To view, print or save your full benefits report.

How to

Go to the Home Screen by clicking the Access:

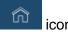

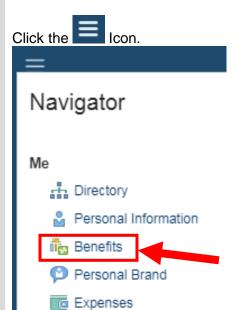

🔼 Absence

Under "Me," click "Benefits." This will take you to the Benefits screen.

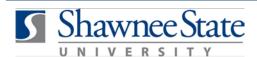

### **Benefits—View Current Enrollments**

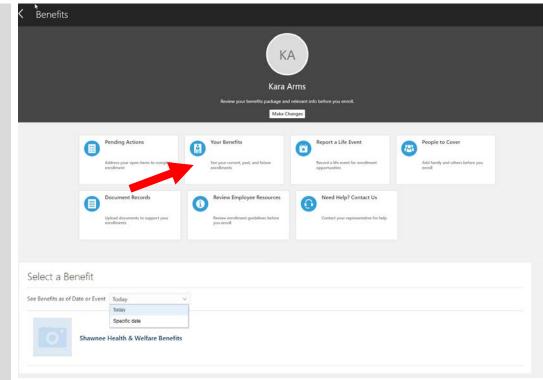

From this screen, you can view your current and future benefits.

### Helpful Hints:

Be sure to keep in mind that...

- Future benefits can be reviewed after open enrollment and before January
- You can see the costs per pay period for your current enrollments.
- You can print (download) a report from this screen of all your current enrollments and future benefits

#### Procedure:

Complete the following steps to view/download and print a report for your current enrollments:

#### **View Current Enrollments and Future Benefits Information**

Follow these steps to view current benefit enrollments and future benefits information:

1. Click "Your Benefits."

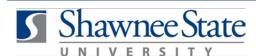

## **Benefits—View Current Enrollments**

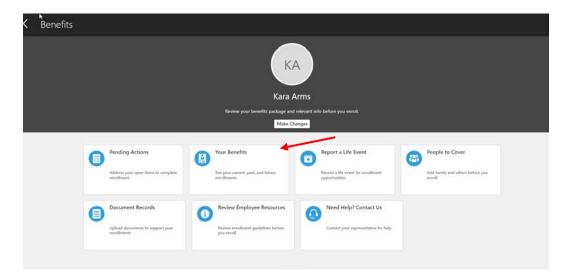

- 2. You can view current benefits by selecting "Today" or past/future enrollments by selecting "Specific date" and entering the date.
- 3. Click "Shawnee Health & Welfare Benefits"

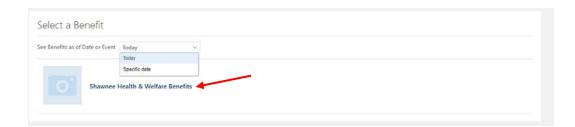

- 4. You can view your elections and see your total in the top right hand corner.
- 5. You can print/save this page by clicking Print on your web browser.

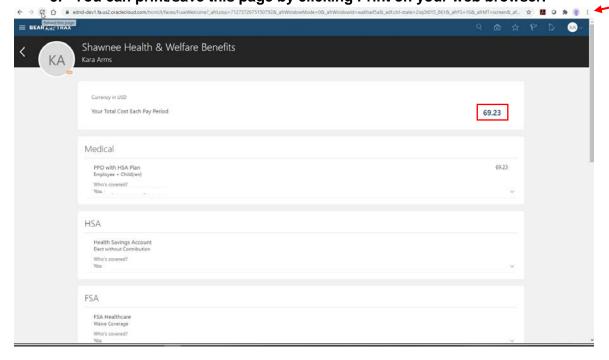

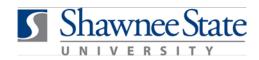

# **Benefits—View Current Enrollments**

#### **Final Notes**

By following these steps, you have successfully viewed, saved or printed information about your current or future benefits, or your benefit report.